### 2 3 4 5 6 7 8 9 10

integers)

Default result when x=0

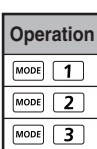

- \*1. Omit multiplication sign (x)
- 
- parenthesis: 2 x cos(30) Input before Random number function <sup>Rand</sup>
- Input before Variable (A, B, C, D, X, Y, M), π, e
	- argument and the close parenthesis  $\boxed{)}$
- \*3. Omit the last close parenthesis before the  $\equiv$  ,  $\overline{M+}$ ,  $\overset{\mathsf{M}^*}{\longrightarrow}$  ,  $\overset{\mathsf{Shift}}{\square}$  sto .

\*2. Scientific functions come with the open parenthesis.

Example: sin(, cos(, Pol(, LCM(…. You need to input the

In Line mode, you can use  $\overline{\text{INSERT}}^{\text{insert}}$  or overwrite mode

- In Insert mode (Default input mode), the cursor is a vertical flashing line " | " for inserting a new character. - In overwrite mode, press  $\frac{\text{Shift}}{\boxed{\phantom{0}}}$  key to switch the cursor to a flashing horizontal  $($   $)$  and replace the

### **Insert and overwrite Input mode**

Press  $\frac{\text{Shift}}{\square}$   $\frac{\text{matrix}}{\square}$   $\odot$   $\boxed{5}$  (5:  $\odot$  CONT  $\odot$ ), enter the Display Contrast Adjustment screen.

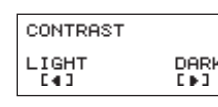

- Press  $\odot$  to make the display contrast darken. Press  $\odot$  to make the display contrast lighten.
- Press  $\overline{CA}$  or  $\overline{ON}$  to confirm and clear the screen.
- $\blacksquare$  To initialize the LCD contrast, press  $\bigcirc$   $\mathbb{S}$   $\Box$   $\Box$ **CA** outside the **Display Contrast Adjustment** screen.
- for inputting.
- 
- character at the current cursor position.

In Maths mode, you can only use the insert mode.

Whenever the display format changes from Line mode to Maths mode, it will automatically switch to the insert mode.

#### **Arithmetic Calculations**

- To calculate with negative values (exclude the negative exponent) enclose then with parentheses.
- This calculator supports 99 levels of parenthetical expression.

#### **MATHS MODE**:  $\frac{\text{Shift}}{\text{diff}}$   $\frac{\text{SET UP}}{\text{F}}$   $\boxed{1}$

#### ■ To select display digit or notation [6] Fix, [7] Sci or **[8] Norm**

 [6] Fix: Fixed Decimal, [Fix 0~9?] appears, specify the number of decimal places by pressing [0] – [9]. Example:  $220 \div 7 = 31.4286$  (FIX 4)  $= 31.43$  (FIX 2)

 [7] Sci: Scientific Notation, [Sci 0~9?] appears, specify the number of significant digits by pressing  $[0]$  –  $[9]$ . Example:  $220 \div 7 = 3.1429 \times 10^1$  (SCI 5)  $= 3.143 \times 10^{1}$  (SCI 4)

### **Power ON, OFF**

- **First time operation:** 1. Pull out the battery insulation sheet, then the battery will be loaded.
- 2. Press  $\boxed{\circ}$   $\boxed{\circ}$   $\boxed{3}$   $\boxed{=}$   $\boxed{CA}$  to reset the calculator.

**Power ON:** When  $\boxed{on}$  is pressed.

**Power OFF:**  $\frac{\text{Shift}}{\boxed{}}$  or are pressed.

#### **Auto Power off Function:**

■ To select the fraction format [1] a b/c or [2] d/c [1] a b/c: specify Mixed fraction display [2] d/c: specify Improper fraction display

 When the calculator is not used for about **7 minutes**, it will automatically power off.

#### ■ To select the statistical display format [3] STAT  **([1] ON or [2] OFF)**

 [1] ON: Show FREQ (Frequency) Column in Statistical Data Input Screen

#### **Display Contrast Adjustment**

■ To select the decimal point display format [4] Disp **([1] Dot or [2] Comma)**

[1] Dot: specify dot format for Decimal point result display [2] Comma: specify comma format for Decimal point result display

■ To Adjust Display contrast [5] **ⓒ CONT ②** See "Display Contrast Adjustment" section.

#### ■ To select the calculator input & output format [1] **Maths or [2] Line**

#### **<Status Indicators>**

[1] Maths – (Maths mode): The majority of calculation input and output (e.g. Fraction, pi, square root number) are shown in Mathematics textbook format.

 For the STAT mode, the Input & **Line mode** Display format will switch to Line  $1(5+1)$ **J** $(3-1)^5$  mode automatically. 1.224744871

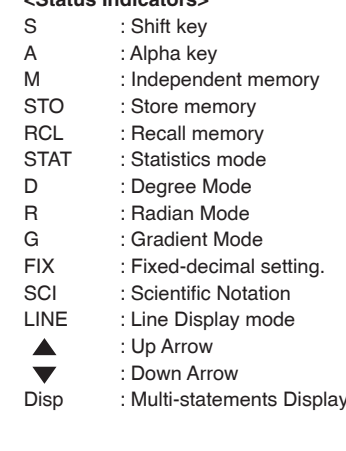

■ Check the current Calculation Mode Be sure to check the status indicators that indicate the current calculation mode (COMP, STAT, TABLE), display

PRINTED IN CHINA

#### **How to use the Slide Cover**

**ENGLISH CONTENTS CONTENTS CONTENTS CONSIDER TO PERIOD CONSIDER TO PERIOD Open or close the cover by sliding as shown in the figure. GETTING STARTED** 

Pressing  $\sum_{n=1}^{\infty}$  | 1 |  $\sum_{n=1}^{\infty}$  |  $\equiv$  | (YES)  $|CA|$  to return the initial calculator setup

### **DISPLAY (4-line Dot Matrix DISPLAY)**

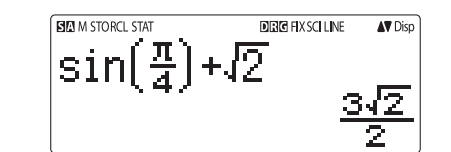

#### **Mode Selection**

- Press MODE to enter the Calculation Mode Selection screen.
- **Press**  $\boxed{1}$ ,  $\boxed{2}$ ,  $\boxed{3}$  to select the calculation mode.

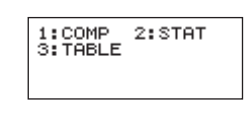

When you are not sure of the current calculator setting, you are recommended to initialize the calculator (calculation mode "COMP", angle unit "Degree", and clear reply and variable memories), and LCD contrast by pressing  $\frac{\text{Shift CLR}}{\boxed{1}}$  $\boxed{3}$  (All)  $\boxed{=}$  (YES)  $\boxed{CA}$ .

 **To select the angle unit [3] Deg, [4] Rad or [5] Gra** [3] Deg: Angle unit in Degree [4] Rad: Angle unit in Radian [5] Gra: Angle unit in Gradient

 $90^\circ = \frac{\pi}{6}$  radians = 100 grads

 [8] Norm: Exponential Notation, [Norm 1~2?] appears, specify the exponential notation format by pressing [1] or [2].

■ In Maths Mode, the Input and display result of fraction or certain functions (log,  $x^2$ ,  $x^3$ ,  $x$ ,  $\sqrt{m}$ ,  $\sqrt[3]{m}$ ,  $\sqrt[3]{n}$ ,  $x^1$ , 10, e, Abs) is shown in Handwriting/Mathematics format.

#### MATHS MODE :  $\frac{\text{Shift}}{\text{off}}$   $\frac{\text{SEFU}}{\text{off}}$  1

 Norm 1: Exponential notation is automatically used for integer values with more than 10 digits and decimal values with more than **TWO** decimal points.

- (1) Some input expressions cause the height of a calculation expression to be greater than one display screen. Maximum input capacity: 2 display screen (31 dots x 2).
- (2) Calculator memory limits how many functions or perentheses can be input in any single expression. In this case divide the expression into multiple parts and calculate separately.
- (3) If part of the expression you input is cut off after calculation and in the result display screen you can press  $\textcircled{\scriptsize{}}$  or  $\textcircled{\scriptsize{}}$  to view the full expression.

 Norm 2: Exponential notation is automatically used for integer values with more than 10 digits and decimal values with more than **NINE** decimal places.

Example:  $1 \div 1000 = 1 \times 10^{-3}$  (Norm 1)  $= 0.001$  (Norm 2)

displayed in the following form:  $0 \le a < 100, \quad 1 \le d < 100$   [2] OFF: Hide FREQ (Frequency) Column in Statistical Data Input Screen

Operation enclosed within parentheses is performed first. When a calculation contains an argument that is a negative number, the negative number must be enclosed within parentheses.

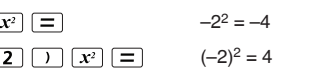

When same priority commands are mixed into one calculation.

Example  $10$ 

Example  $\boxed{2}$   $\overset{\text{Shift}}{\square}$  $\Box \boxdot 0$ 

 $0 \le b < 1000$ ,  $1 < e < 1000$  $1 \le c < 100$ ,  $1 \le f < 100$ 

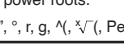

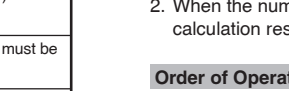

# **Calculator Set-up Menu**

S:Gra<br>7:Sci

 $[2]$  line of calcula shown ir

"LINE" ico

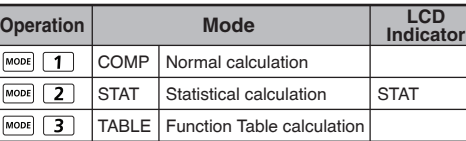

Initial mode is COMP mode.

**Press**  $\sum_{i=1}^{Shift}$  fo enter the **Calculator Set-up Menu**; press  $\overline{(\lambda)}$  /  $\overline{(\lambda)}$  for next / previous page.

#### **Before Using the Calculator**

formats setting and angle unit setting (Deg, Rad, Gra)

### **Return to initial setup**

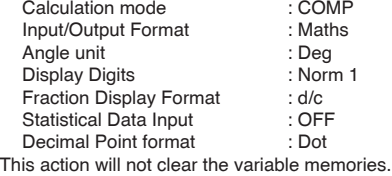

#### **Initialize the calculator**

- This calculator uses memory areas, called "stacks", to temporarily store numeric value (numbers) and commands  $(+, -, x...)$  according to their precedence during calculations.
- The numeric stack has 10 levels and command stack has 128 levels. A stack error [Stack ERROR] occurs whenever you try to perform a calculation that exceeds the capacity of stacks.
- Calculations are performed in sequence according to "Order of Operations". After the calculation is performed, the stored stack values will be released.

#### **Input Capacity**

**F-718S** allows you to input a single calculation up to 99 bytes. Normally, one byte is used as each time you press one of the numeric keys, arithmetic keys, scientific function keys or  $\boxed{\mathsf{Ans}}$ . Some functions require  $4 - 13$ bytes.  $\frac{\text{Shift}}{\text{shift}}$ ,  $\frac{\text{Alpha}}{\text{shift}}$ , and the direction keys will not use up any bytes. When input capacity is less than 10bytes, the input cursor will change from " " to " " " that notifying the memory is running now.

#### **Input Editing**

- New Input begins on the left of display. If input data are more than 15 characters, the line will scroll to the right consecutively. You can scroll back to the left by using  $\textcircled{c}$ and  $\odot$  to review the input
- In Line mode, press  $\Diamond$  to let the cursor jump to the beginning of inputting, while  $\odot$  will jump to the end.
- In Maths mode, press  $\odot$  to let the cursor jump to the beginning of inputting while it is at the end of the input calculation. Or press  $\odot$  to let the cursor jump to the end of inputting while it is at the beginning of the input calculatio

### **Example:**  $2 \times \log 100 \times (1+3) = 16$ luding  $\boxed{\mathsf{x}}$ **ICOLOGIC**  $\boxed{)}$  \*2,  $\boxed{)}$  \*3  $\begin{array}{l} \text{C.} \\ \text{C.} \end{array}$ **Operat** ) $\text{mitting} \left[\begin{array}{c} \textbf{X} \end{array}\right]$ \*1,  $\left[\begin{array}{c} \boxed{2} \text{log} \boxed{1} \end{array}\right]$ mitting  $\overline{\bigcup}$  \*3  $\Big| \overline{\bigoplus}$  3  $\overline{\bigoplus}$

#### **INPUTTING EXPRESSIONS AND VALUES**

#### **BASIC CALCULATIONS**

- $\blacksquare$  Press  $\boxed{\text{map}}$   $\boxed{1}$  to enter COMP mode.
- During the busy calculation, the calculator shows only the indicators (without any calculation result). You can  $pres$   $CA$  key to interrupt the calculating operation.

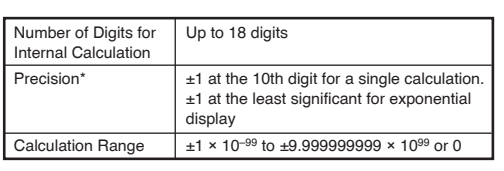

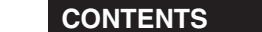

#### **Inputting and Display result in Maths Mode**

**Remark**

• Errors are cumulative in the case of consecutive calculations, this is also true as internal consecutive calculation are performed in the case of  $\sqrt{(x^y)}$ ,  $x\sqrt{y}$ ,  $3\sqrt{y}$ , x!, nPr, nCr , etc. And may become large.

**■ Display of results using** √ Calculation results may be displayed using  $\sqrt{\ }$  when all of

> $\cdot$ cimal  $\leftrightarrow$  Mixe Fraction)

2.333333333 ↔ 2 $\frac{1}{3}$ 

■ Omit the multiplication sign and final close parenthesis.

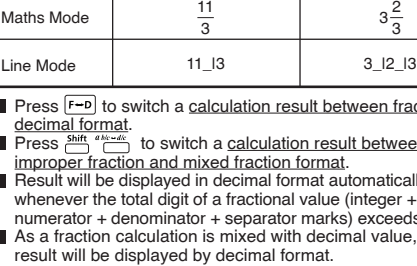

In insert mode: Move the cursor to the right of the character or function that needs to be deleted, then press  $DEL$ .

the following cases:- 1. When intermediate and final calculation results are In overwrite mode: Move the cursor under the character or function being deleted, then press  $DEL$ .

2. When the number of terms in the intermediate and final calculation result is one or two.

**Example:**

### $(-)$  2  $\sigma$  $\boxed{\left(\begin{array}{ccc} \end{array}\right.}$

#### **Function Calculation Input Ranges**

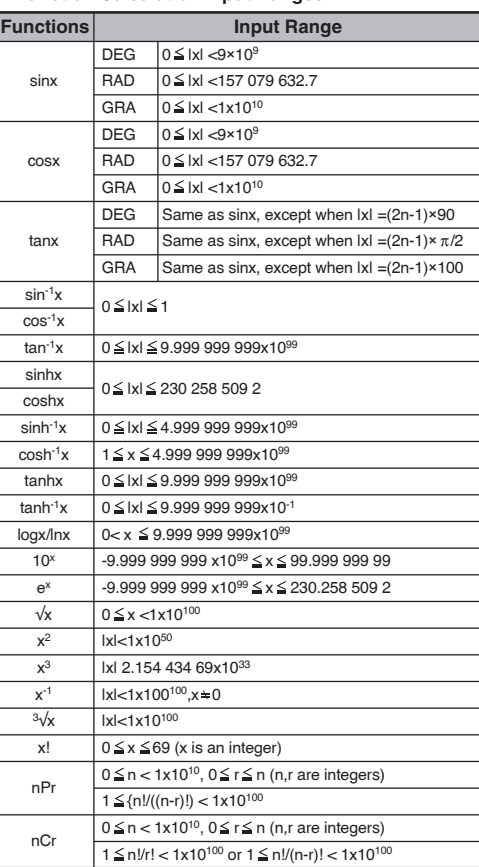

 **Calculation Precision, Input Range**

### **INPUT RANGE AND ERROR MESSAGE**

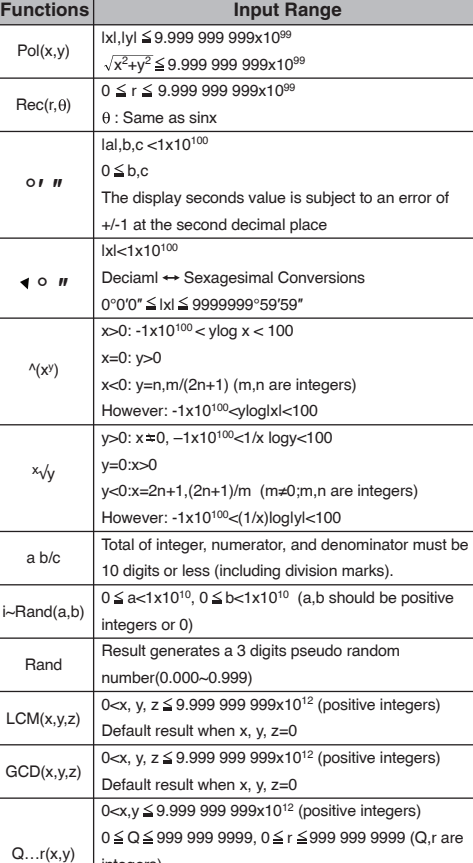

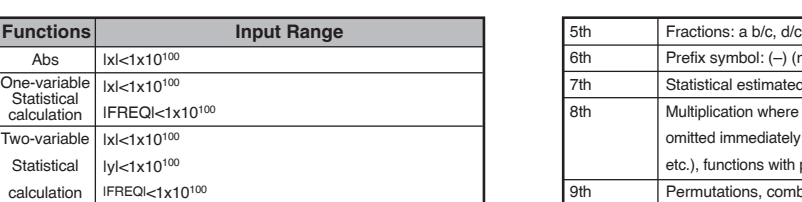

5th 6th 7th 8th 9th 10th 11th

# 12th

#### **Calculation Stacks**

#### **Error Messages and Error locator**

- The calculator is locked up while an error message is shown on the display to indicate the cause of the error.
- $\blacksquare$  Press  $\overline{CA}$  to clear the error message, then return to the initial display of latest mode.
- Press  $\odot$  or  $\odot$  to display input expression with the cursor positioned next to the error.
- **Press**  $\boxed{\circ}$  to clear the error message, clear the replay memory history and return to the initial display of the latest mode.

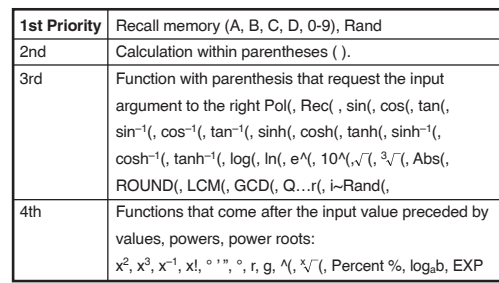

#### **Order of Operations**

This calculator will automatically determine the operation priority of each individual command as follows:-

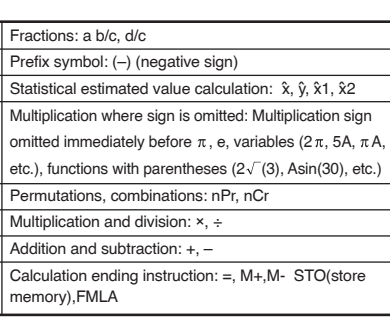

 $\blacksquare$  In the same precedence level, calculations are performed from left to right.

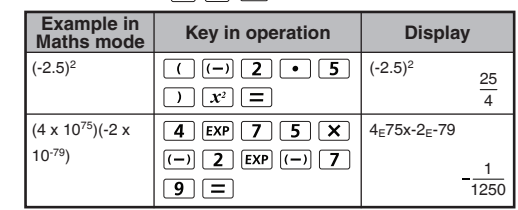

#### **Memory Calculations**

- **Memory Variables**
- There are 17 memory variables  $(0 9, A D, M, X$  and Y), which store data, results, or dedicated values.
- Store values into memory by pressing  $\frac{\text{Shift src}}{\text{min}}$  + Memory variable.
- Recall memory values by pressing  $RCL$  + Memory variable.
- Memory content can be cleared by pressing  $\boxed{0}$  shift sto + Memory variable.
- **Example:**  $23 + 7 \rightarrow A$  (30 store into A), calculate 2 sinA and clear memory A.

#### **Independent Memory**

- $\cdot$  Independent memory  $\stackrel{M}{\frown}$  uses the same memory area as variable M. It is convenient for calculating cumulative total by just pressing [M+] (add to memory) or (subtract from memory)
- Memory contents are retained even when the calculator is powered off.
- Clear independent memory (M) by pressing  $\boxed{0}$
- $\begin{array}{c} \begin{array}{c} \overline{\text{co}} \ \text{cm} \end{array} \end{array}$  Clear all memory values by pressing  $\begin{array}{c} \text{shift} \ \text{C} \ \text{C} \end{array}$  2(MCL)  $\boxed{=}$   $\boxed{CA}$

#### **Answer Memory**

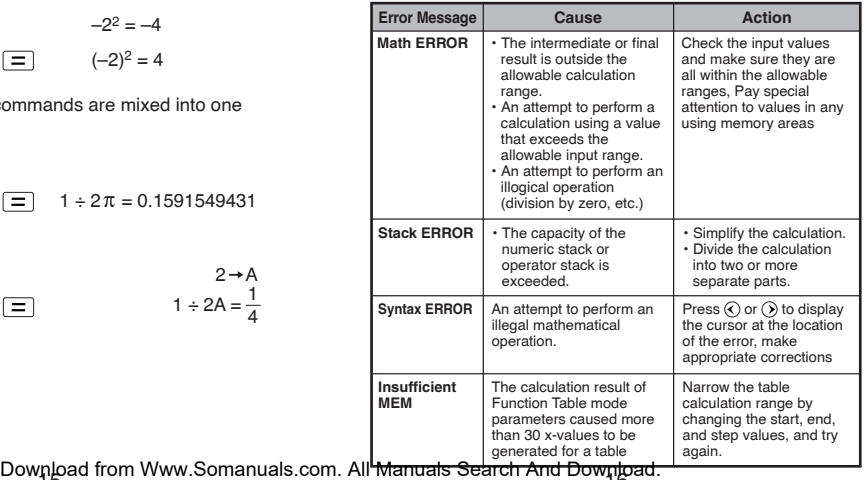

- The input values or the most recent calculation result will be automatically stored into Answer memory whenever you press  $\equiv$  ,  $\frac{\text{snrt}}{\text{m}}$  ,  $\equiv$  ,  $\left[\text{M+}\right]$ ,  $\frac{\text{snrt}}{\text{m}}$ ,  $\frac{\text{snrt}}{\text{m}}$ ,  $\frac{\text{srrt}}{\text{m}}$  . Answer memory can hold up to 18 digits.
- Recall and use the latest stored Answer memory by pressing [Ans]
- Answer memory is not updated as an error operation had been performed.
- Answer memory contents can be maintained even if pressing  $\overline{CA}$ , changing the calculation mode, or turning off the calculator.

 $\boxed{0}$   $\boxed{=}$   $\boxed{Ans}$   $\boxed{=}$ 

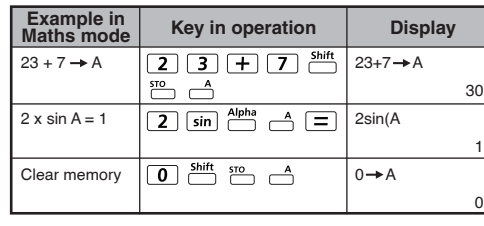

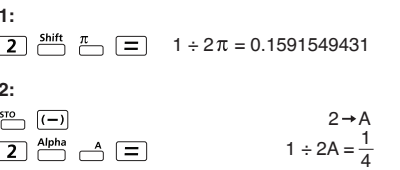

454659

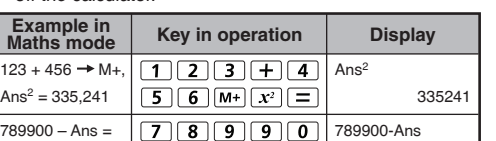

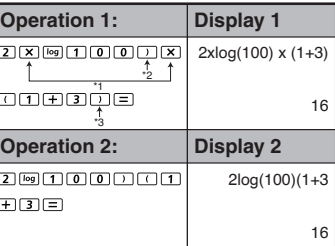

454,659

- Input before an open parentheses  $\lceil \cdot \rceil$ : 1 x (2+3) - Input before scientific functions that includes

 **Fraction Calculations**

The calculator supports Fraction calculation and the conversions between Fraction, Decimal point, Mixed fraction

and Improper fraction.

fractions (d/c)

b/c) in the setup menu.

#### **MATHS MODE** :  $\frac{\text{Shift}}{\cdot} \frac{\text{SET UP}}{\cdot}$  1

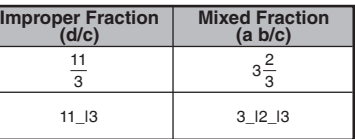

culation result between fraction and

a calculation result between

d fraction format.

decimal format automatically

a fractional value (integer + - separator marks) exceeds 10

s mixed with decimal value, the decimal format.

#### Fraction  $\leftrightarrow$  Decimal point conversion

#### MATHS MODE :  $\frac{\text{Shift}}{\text{diff}}$   $\frac{\text{SET UP}}{\text{diff}}$  1

• Specify the fraction calculation result display format by either **mixed fraction (a b/c)** or **improper fraction (d/c)** in set-up

menu. • At the default setting, fractions are displayed as improper

• Mixed Fraction display result only available after set the (a

in Maths mode

**Example:** 1234567 + 889900

#### **(1) Replace an entry (1234567 1234560)**

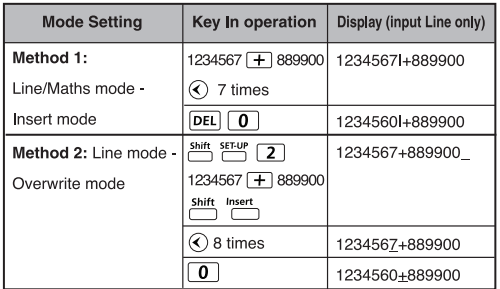

#### **(2) Deletion (1234567 134567)**

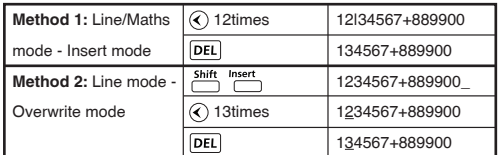

#### **(3) Insertion (889900 2889900)**

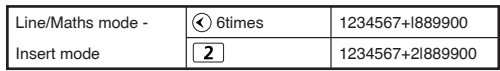

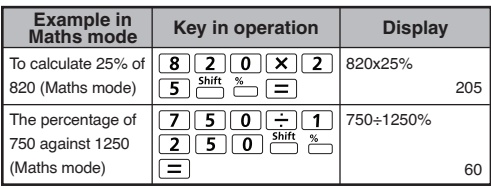

#### **Percentage Calculations**

#### MATHS MODE: Shift SET-UP 1

#### **Degree-Minutes-Seconds Calculations**

Use degrees (hours), minutes and seconds key to perform a sexagesimal (base-60 notational system) calculation or convert the sexagesimal value into decimal value.

#### Degree-Minutes-seconds <>> **Decimal points**

#### MATHS MODE: Shift SET-UP 1

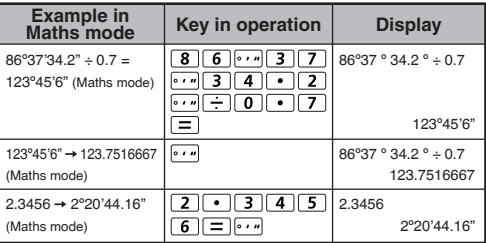

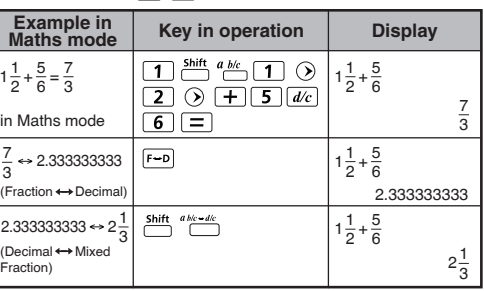

#### ■ Deleting and Correcting an Expression

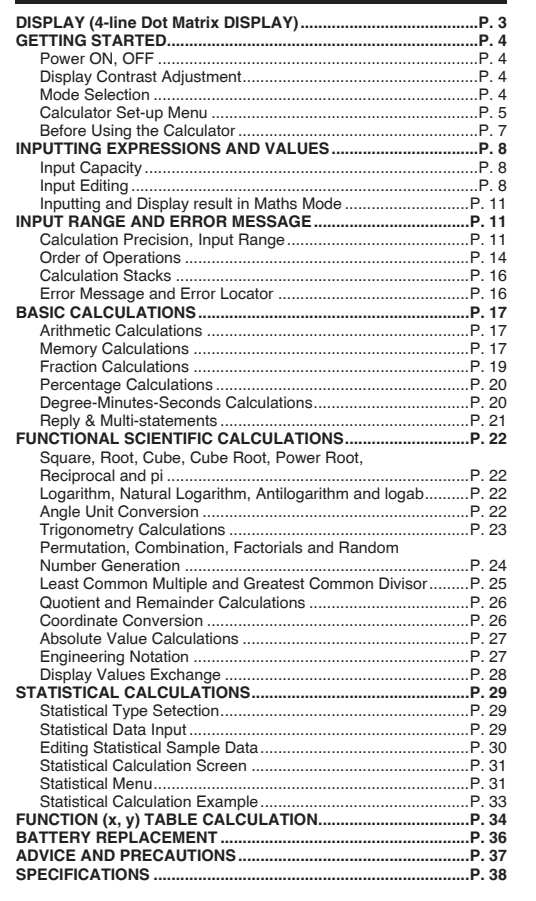

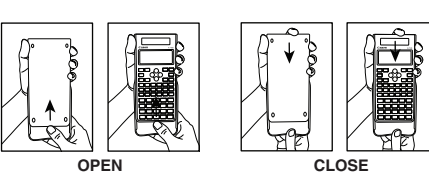

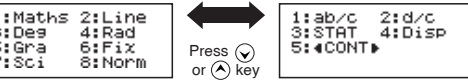

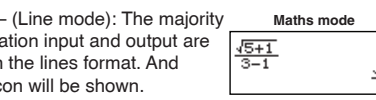

7 3

action < Decimal)

 $\leftrightarrow$  2.3333333333  $\boxed{\overline{f} \rightarrow D}$ 

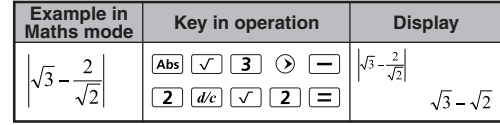

#### NOTES

**F-718SGA** and **F-718SG** the top case, bottom case, battery cover and hard case in this product are made from recycled Canon copier plastic.

# Canon

# **F-718S/F-718SGA/ F-718SG/F-718SA**

Scientific Calculator

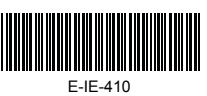

- Use a colon  $\longrightarrow$  to put two or more calculation input together.
- The first executed statement will have "Disp" indicator; and the "Disp" icon will disappeared after the last statement is being executed.

#### MATHS MODE : Shift SET-UP 1

#### **Logarithm, Natural logarithm, Antilogarithm and logab Trigonometry Calculations** MATLIC MODE. Shift SET-UP  $\boxed{4}$

 **Square, Root, Cube, Cube Root, Power, Power Root, Reciprocal and Pi**

#### MATHS MODE :  $\frac{\text{Shift}}{\text{diff}}$   $\frac{\text{SET UP}}{\text{diff}}$  1

The calculator angle unit setting is "Degree". Pressing Shift SETUP enter the setup menu to change the unit to "Radian" or "Gradient",:

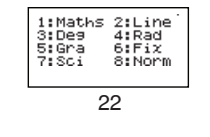

Press the corresponding number key  $\boxed{3}$  ,  $\boxed{4}$  or  $\boxed{5}$  for the angle unit you need. Then the display will show the  $\boxed{9}$ ,  $\boxed{8}$ Indicator accordingly.

Convert an angle unit between "Degree", "Radian" and "Gradient" by pressing

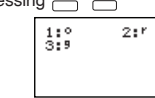

Then, pressing  $\boxed{1}$ ,  $\boxed{2}$ , or  $\boxed{3}$  will convert the displayed value into the selected angle unit.<br>MATHS MODE:  $\frac{\text{Shift}}{\text{Shift}}$ 

#### **Angle Unit Conversion**

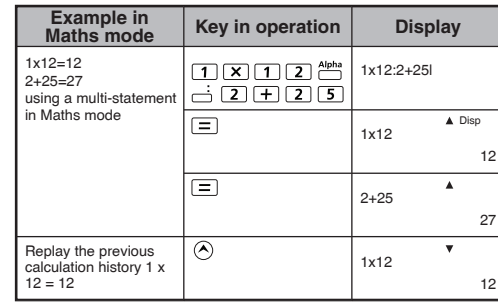

 $\overline{\bigcap}_{\overline{\phantom{a}}}\overline{\phantom{a}}$ : Generate a random number between 0.000 and 0.999. And the display result will be fraction format in Maths mode status.

 $\sum_{i}^{Alpha}$  i-Rand : Generate a random number between two specified positive integers. The entry is divided by "."

#### MATHS MODE : shift set up [1]

■ LCM: Calculate the least common multiple among (maximum) three positive integers. GCD: Calculate the greatest common divisor among (maximum) three positive integers.

#### **MATHS MODE** :  $\frac{\text{Shift}}{\text{off}}$   $\frac{\text{STU}}{\text{off}}$   $\boxed{1}$

### **FUNCTIONAL SCIENTIFIC CALCULATIONS**

- $\blacksquare$  Press  $\boxed{ \blacksquare }$  to enter COMP mode.
- $\pi = 3.1415926535897932324$  $e = 2.7182818284590452324$
- "Quotient" (Q) is the result of a division problem, "Remainder (r) is the value remaining in an integer division problem.  $\blacksquare$  The calculated quotient value ( $\Omega$ ) and remainder (r) will be
- stored into memory variables "C" and "D" automatically assigned.<br>■ In Maths mode, press ⓒ or ⊙ to scroll a long calculation
- result. In Line mode, the quotient value (Q) and remainder (r) will be shown over 2 line.
- Only Quotient Value (Q) can continue to be used for the next calculation or be stored into memory variables.

### $LINE MODE :  $\frac{Shift}{C} \cdot \frac{SETUP}{C}$  2$

- With polar coordinates, you can calculate and Display θ within –180º < θ ≤ 180º range. (Same as Radian and
- Gradient)<br>In Maths mode, press  $\circled{C}$  or  $\circled{D}$  to scroll the calculation
- result. In Line mode, (x,y) or (r, θ) will be shown over 2 line. After conversion, the results will automatically be assigned to  $\blacksquare$ memory variables X and Y. Press  $\overline{nc_1} \stackrel{X}{\longrightarrow}$  or  $\stackrel{X}{\longrightarrow}$  to show the

• Some Calculation results, pressing  $F-D$  key will not convert the display value.

\*The value is only a sample, results will differ each time.

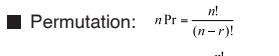

#### **Permutation, Combination, Factorials and Random Number Generation**

- $\blacksquare$  After inputting the STAT Data, press  $\overline{CA}$  to enter
- **Statistical Calculation** screen.
- **Statistical Calculation** screen are in Line mode for input & output Display
- Use Statistical Menu to calculate the Statistical result. (S-SUM, S-VAR, S-PTS, Reg).

**SD type Statistical calculation Example:** To calculate  $\sum x^2$ ,  $\sum x$ , n, x,  $x \sigma_n$ ,  $x \sigma_{n-1}$ , minX, maxX of data: 75, 85, 90, 77, 79 in SD mode (Freq: OFF)

#### **Least Common Multiple and Greatest Common Divisor**

Please use the regression to estimate the effectiveness (estimate the value of y) if the advertisement expenses  $X=30$ , and estimate the advertisement expenses level (estimate the value of  $X_1$ ,  $X_2$ ) for effectiveness  $y = 50$ .

- Input f(x) function to generate the function table for  $x \& f(x)$ . **Steps to generate a Number Table**
- 1. Enter TABLE Mode
- Press  $\boxed{\text{MoDE}}$   $\boxed{3}$  to enter the Table function calculation.
- 2. **Function Input** screen • Input function with X variable  $(\overline{\bigoplus_{i=1}^{\text{Alpha}}} \overline{\bigcup_{i=1}^{\text{Alpha}}} )$  to generate Function Table Result.
- All other variables (A, B, C, D, Y) and independent
- e to used in Function Input screen.
- The Function Table Calculation will change X-variable.

 3. Input the start, end & step information • Input the value, press  $\equiv$  to confirm on the following

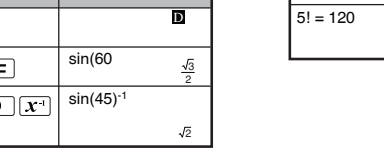

# Statistical calculation result in [4] S-SUM, [5] S-VAR, [6] S-PTS, [7] Reg

# **Combination:**  $nCr = \frac{n!}{n(n-m)!}$ **Factorial:**  $x! = x(x-1)(x-2)...(2)(1)$ MATHS MODE: Shift SET-UP 1

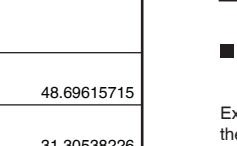

### **Quotient and Remainder Calculations**

#### In **Function Table Result** screen, you cannot edit the content, and press  $\overline{CA}$  return to **Function Input** screen.

Example:  $f(x) = x^3 + 3x^2 - 2x$  to generate the function table for the range  $1 \le x \le 5$ , incremented in steps of 1.

Please replace the lithium battery using the following procedure

- 1. Press  $\frac{\text{Shift}}{\text{OPT}}$  to power off the calculator. 2. Remove the screw that securely fixes the battery cover
- in place. 3. Remove battery cover
- 4. Remove the old battery with ball pen or similar sharp object.
- 5. Load the new battery with positive "+" side facing up. 6. Replace the battery cover, screw, and press  $[0, \frac{\text{Shift}}{\text{min}}]$  $\boxed{3}$   $\boxed{=}$   $\boxed{CA}$  to initialize the calculator.
- **Caution:** Risk of explosion if battery is replaced by an incorrect type. Dispose of used battery according to the instruction.
- Electromagnetic interference or electrostatic discharge may cause the display to malfunction or the contents of the memory to be lost or altered. Should this occur, press  $\boxed{\circ}$ ,  $\frac{\text{Shift}}{\bullet}$   $\boxed{3}$   $\boxed{=}$   $\boxed{\circ}$  to restart the calculator.

: Convert rectangular coordinates (x, y) to polar coordinates (r, θ); Press  $\boxed{\text{RCL}}$  for r, or  $\boxed{\text{RCL}}$  for θ.

#### **Coordinate Conversion**

#### **Absolute Value Calculation**

#### **Engineering Notation**

• Some display result conversion may take a long time.

#### **Display Values Exchange**

- In Maths mode, pressing  $\boxed{f \rightarrow p}$  to change the calculation result value between fraction form ↔ Decimal form, π form Decimal form,  $\sqrt$  form ↔ Decimal form.
- In Line mode, pressing [F<u>-D</u>] to **ONLY** change the calculation result value between fraction form  $\leftrightarrow$  Decimal form, the other  $\pi$  and  $\sqrt{\text{calculation}}$  will display the decimal value only.

#### $LINE MODE:$   $\frac{Shift}{C}$   $\frac{SETUP}{C}$  2

#### **Statistical Calculation Screen**

#### **Quadratic Regression type Statistical Calculation Example:**  ABC Company investigate the effectiveness of the

advertisement expense in coded units, the following data were obtained:

#### **Statistical Menu**

In **Statistical Data Input** screen or **Statistical Calculation**  screen, you can press  $\frac{\text{Shift}}{\cdot}$  fo display the **Statistical Menu** screen.

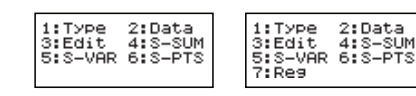

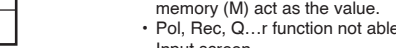

Hyperbolic (sinh/ cosh/ tanh), Inverse Hyperbolic (sinh-1/cosh-1/tanh-1) functions  $\blacksquare$  Pressing  $\overline{hyp}$  enter sub-hyperbolic menu.

:sinh 2:cosh<br>:tanh 4:sinh<br>:cosh-16:tanh-

**MATHS MODE** :  $\frac{\text{Shift}}{\text{diff}}$   $\frac{\text{SET UP}}{\text{F}}$  1

**Example in Key in operation Display Display** sinh2.5 – cosh 2.5  $\boxed{\sqrt{\text{hyp}}\boxed{1}\boxed{2}\boxed{\cdot\boxed{5}}$ = -0.08208499862  $\sinh(2.5) - \cosh(5)$  $\Box$  -0.08208499862  $Cosh<sup>-1</sup>45$  $hyp$  5 4 5 =  $\frac{1}{2}$  cosh<sup>-1</sup>(45 = 4.499686191 4.499686191

> LCM(15, 27 = 1755

- screens • Input expression and display result value in following
- screens are in Line mode status • There are maximum of 30 x-values for generate function
- table. The "Insufficient Error" will be showed if you input the start, end, step value combination is more than 30 x-values.
- Replay memory is only available in COMP mode. • After the calculation is executed, the calculation input and result will be stored in the replay memory automatically. Pressing  $\odot$  (or  $\odot$  ) can replay the performed calculation
- input and result history. • After obtaining the calculation result on the display,
- press  $\widehat{\left(\right)}$  or  $\widehat{\left(\right)}$  to edit the input expression of that result.
- $\cdot$  If the  $\triangleright$  Indicator is on the right side of a calculation result display, you need to press  $\overline{CA}$  and then  $\textcircled{c}$  or  $\textcircled{b}$  to scroll the calculation.
- Replay memory is cleared when you prest
- 1. Initialize calculator setting by  $\frac{\sin nt}{n}$   $\frac{dn}{n}$  3 =  $\boxed{CA}$ 2. Change from one calculation mode or display mode to
- other.<br>3. Press <u>o∾</u> key.
- 4. Press  $\xrightarrow{\text{Shift}}$  or to power off machine.

#### **Multi-statements Function**

### **FUNCTION (x,y) TABLE CALCULATION**

#### **SPECIFICATIONS**

When the display characters are dim or show the follow message on the screen, turn the calculator off and replace the lithium battery immediately.

After confirmed the calculation type of the above **Statistical Type Selection** screen or by pressing **FORD 10** (Data) in the STAT mode, the following Statistical Data Input screen will be

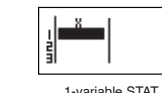

Kwai Chung, New Territories, Hong Kong **CANON EUROPA N.V.** Bovenkerkerweg 59-61, P.O. Box 2262, 1180 EG Amstelveen, The Netherlands CANON COMMUNICATION & IMAGE FRANCE S.A. 12, rue de l'ndustrie 92400. Courbevoie Cedex Paris, France **CANON DEUTSCHLAND GmbH** Furopark Fichtenhain A10, 47807 Krefeld, Germany CANON (U.K.) LTD. Woodhatch, Reigate, Surrey RH2 8BF, England Help line: 08705 143 723 **CANON ITALIA S.p.A.** Via Milano, 8, 20097 San Donato Milanese, Italy **CANON LATIN AMERICA, INC.** "03 Waterford Way, Suite 400, Miami, FL33126, U.S.A. **CANON MARKETING (MALAYSIA) SDN BHD.** Block D, Peremba Square, Saujana Resort, Section U2 40150 Shan Alam, Selangor Darul Ehsan, Malaysia SOLID BUSINESS MACHINES CENTER INC. Suite 303, Singson Building Plaza Moraga, Binonda, Manila, Philippines WELLTECH GROUP CO. LTD 13/27, 15/28, Moo 9 Kaset-Naramintra Road, Klongkun Bungkum, Bangkok 10230, Thailand **CANON HONG KONG COMPANY LTD.** 19/F., The Metropolis Tower, 10 Metropolis Drive. Hunghom, Kowloon **CANON AUSTRALIA PTY. LTD.** 1 Thomas Holt Drive, North Ryde, Sydney, N.S.W. 2113, Australia **CANON DANMARK A/S** Knud Højgaards Vej 1 2860 Søbor Tif: 70 15 50 05 Fax: 70 15 50 25 **CANON NORGE AS** Hallagerbakken 110. Postboks 33 Holmlia, 1201 Oslo Telefon: 22 62 92 00 Faks: 22 62 92 01 **CANON SVENSKA AB** Gustav III:s Boulevard 26 16988 SOLNA Tel: 08/744 85 00 ±Fax: 08/97 2001 **CANON OY** Huopalahdentie 24, PL1, 00351 Helsinki, Finland **CANON KESKUS** Jyväskylä, Kajaani, Kouvola, Lahti, Oulu, Pori, Tampere, Turku

#### **BATTERY REPLACEMENT**

LOW BATTERY

### **ADVICE AND PRECAUTIONS**

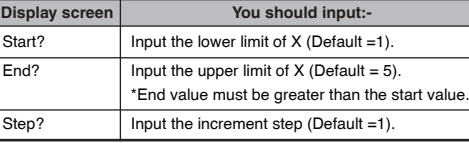

- (1) In Statistical Data Input screen, move the cursor to the line that will be under the line being inserted.
- (2) Press  $\overline{1}$   $\overline{2}$   $\overline{3}$  (Edit)<br>(3) Press  $\overline{1}$  (Line)
- 

#### **Deleting All STAT Data Input**

- (1) Press  $\overline{2}$  (Del-A)<br>(2) Press  $\overline{2}$  (Del-A)
- 

**CANON NEDERLAND NV** Nentunusstraat 1 2132. IA Hoofddorn Tel: 023-5670123 Eax: 023-5670124 **CANON BELGIUM SA/NV** Bessenveldstraat 7, 1831 Diegen Tel: 02/722 04 11 Fax: 02/721 32 74 **CANON NORTH-EAST OY** Tel +358 10 544 20 Fax +358 10 544 10 http://www.canon.ru **CANON NORTH-EAST OY B MOCKBE** ТеІ.: +7(095) 258 5600 Телефакс: +7(095) 258 5601 Эл адрес: info@canon ru CANON NORTH EAST OY в Петербурге Теј.: +7(812) 326 6100 Телефакс: +7(812) 326 6019 Эл алрес: mail@canon.spb.ru **CANON NORTH EAST OY B KNEBE** Tel.: +380(44) 246 5507 Телефакс: +380(44) 246 5508 Эл адрес: post@canon kiev ua **COPICANOLA, SA** Rua Alfredo da Silva, Nº 14, 2721-862 Alfragide Telefone No: 351-21-471 11 11 Fax No: 351-21-471 09 89 ΕΛΛΗΝΙΚΑ Intersys S.A. Information and Communication Systems 7. Volou Street 18346. Moschato. Athens Tel. + 301 95 54 000 Fax + 301 95 77 963 **CANON ESPAÑA SA** C/Joaquin Costa, 41 28002 Madrid, Spain Comp Book Εκδόσεις Πληροφορικής Στουργάρα 37 Αν. Ανάρνυροι, 135 62 Αθήνα Tηλ: (01) 2692384-5 E-mail: compbook@hol.gr **CANON (SCHWEIZ) AG** Industriestrasse 12, 8305 Dietlikon, Switzerland **CANON GmbH** Zetschegasse 11, A-1230 Vienna, Austria **CANON CEE GmbH** Oberlaaer Strasse 233, A-1100 Vienna, Austria

- This calculator contains precision components such as LSI chips and should not be used in place subject to rapid variations in temperature, excessive humidity dirt or dust, or exposed to direct sunlight.
- The liquid crystal display panel is made of glass and should not be subjected to excessive pressure.
- When cleaning the device do not use a damp cloth or volatile liquid such as paint thinner. Instead, use only a soft, dry cloth.
- Do not under any circumstances dismantle his device. If you believe that the calculator is not functioning properly, either bring or mail the device together with the guarantee to service representative of Canon Business office.
- Never dispose the calculator improperly such as burning; it can create risks of personal injury or harm. You are suggested to dispose this product according to your national law.
- Do replace the battery once very two years even it is not used frequently.

#### **Battery Caution!**

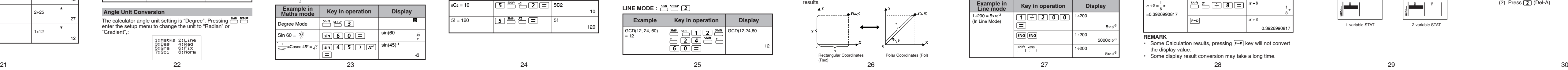

- Keep the Battery out of reach of children. If the battery is swallowed, contact a doctor immediately
- Misuse of battery may cause leakage, explosion, damages or personal injury.
- Don't recharge or disassemble the battery, it could cause a short circuit.
- Never expose the battery to high temperatures, direct heat, or dispose by incineration.
- Never leave a dead battery in the calculator as the dead battery may leak and cause damage to the calculator.
- Continue using the calculator in the low battery condition may have improper operation or the stored memory may be corrupted or lost completely. Keep the written records of important data all the time; and replace the battery as soon as possible.

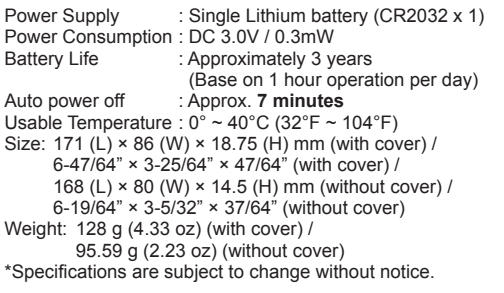

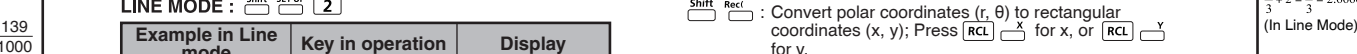

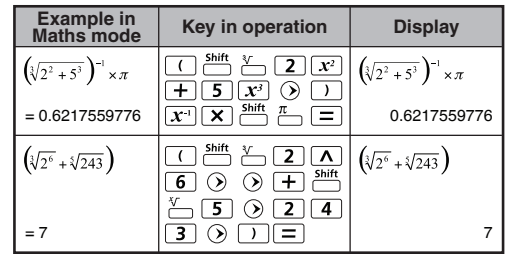

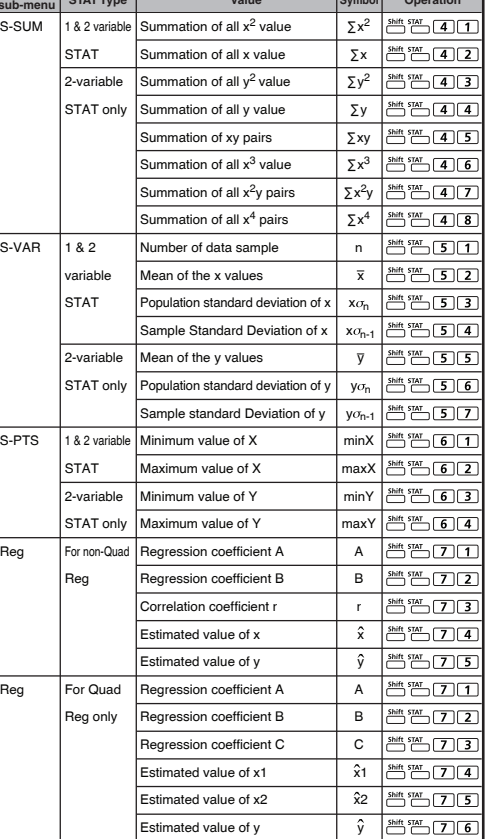

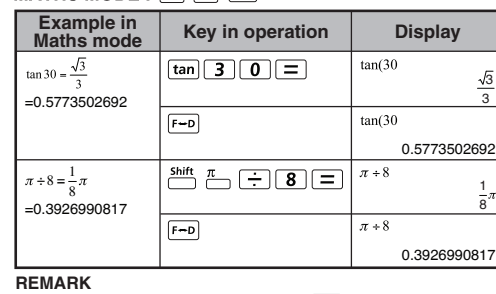

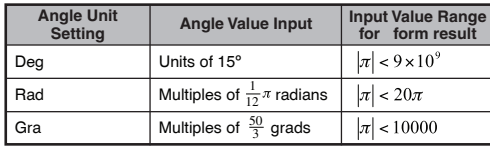

90° =  $\frac{\pi}{2}$  Radians = 100 Gradients.

100

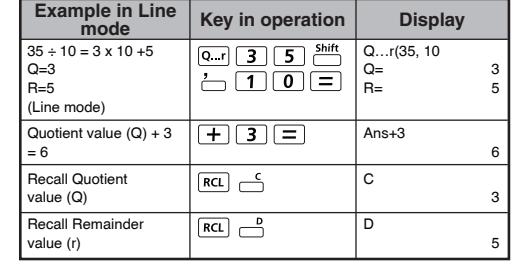

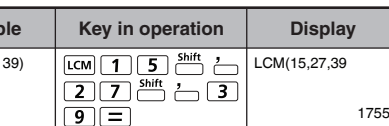

#### **LINE MODE** :  $\xrightarrow{Shift} \overline{2}$

#### **Replay & Multi-statements**

#### **Replay Memory Function**

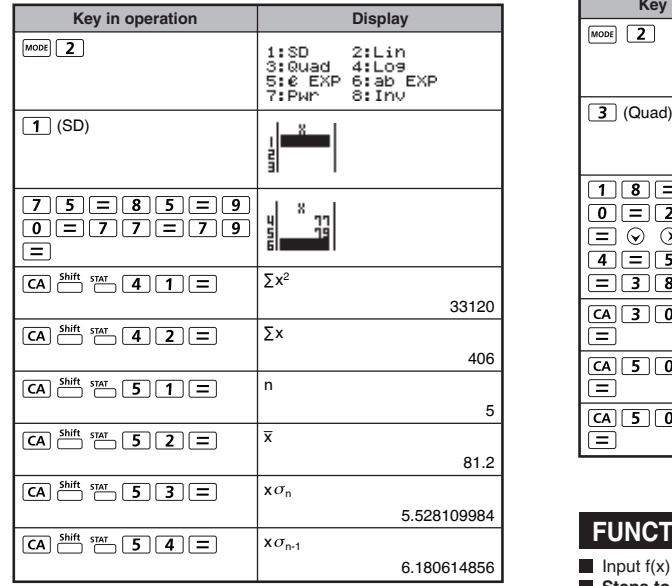

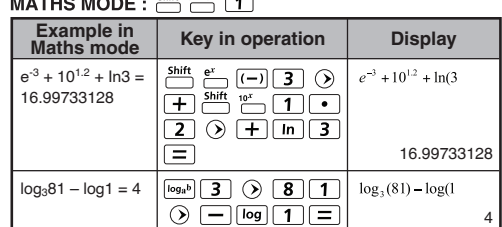

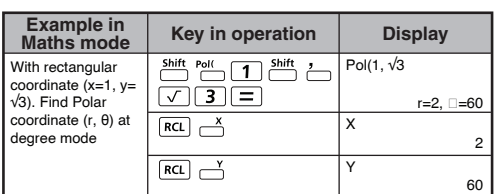

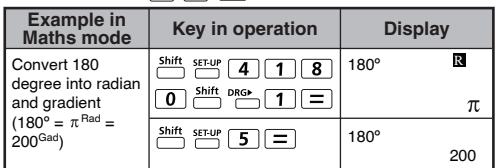

Before using the trigonometric functions (except hyperbolic calculations), select the appropriate angle unit (Deg/Rad/Gra) by pressing **Example** .

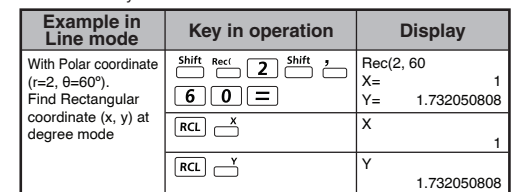

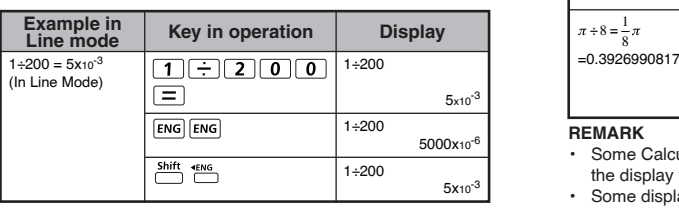

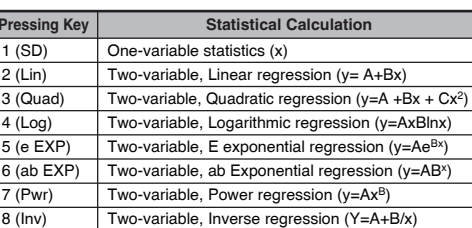

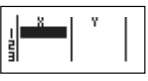

#### **Statistical Type Selection**

There are 8 types of Statistical Calculation, after entered the select the type of Statistic Calculation.

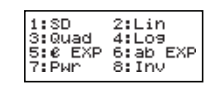

#### $1 (SD)$  One-variable statistics (SD)  $2$  (Lin) Two-variable, 3 (Quad)  $\parallel$  Two-variable,  $\parallel$ 4 (Log) Two-variable,<br>5 (e EXP) Two-variable,  $\overline{\top$  Two-variable,  $6 (ab EXP)$  Two-variable, 7 (Pwr) Two-variable,

**Statistical Type Selection** screen, then press the number to

#### **Statistical Data Input**

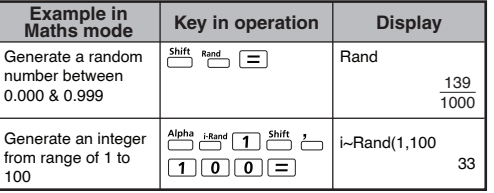

shown.

# **STATISTICAL CALCULATIONS**

Press  $\boxed{\text{MoDE}}$   $\boxed{2}$  to enter Statistical calculation mode and "STAT" indicator lights up. **Press**  $\frac{\text{Shift}}{\sqrt{1}}$  (Type) to select the calculation type.

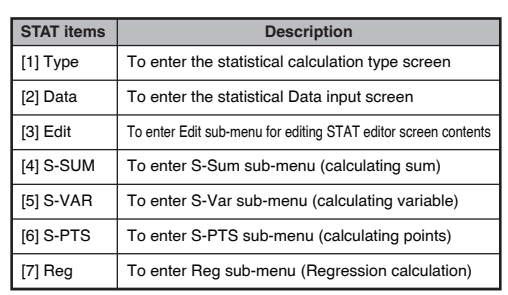

## **STAT sub-menu STAT Type Value Symbol Operation**

#### **Editing Statistical Sample Data**

#### **Replacing the Data in a cell**

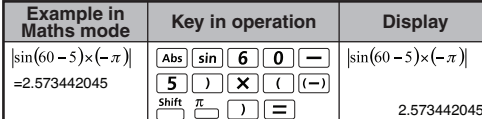

- (1) In Statistical Data Input screen, move the cursor to cell you want to edit.
- (2) Input the new data value or expression, and then press  $\equiv$
- **Deleting a line**
- (1) In Statistical Data Input screen, move the cursor to line you want to delete.
- (2) Press

#### **Inserting a line**

• After turned on Data Frequency "FREQ" in calculator's setup menu, the FREQ column will be added into the above screen. • The followings are the maximum number of line for data input.

- Input expression and display result value in **Statistical Data Input** screen are in Line mode (same as Comp mode with Line mode status).
- After inputted the data, then press  $\equiv$  to store the value into statistical registers and display the value (max. 6 digits) in the cell. And you can press cursor key to move the cursor between each cell.

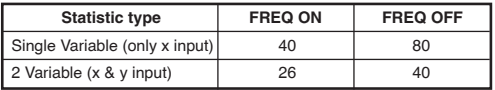

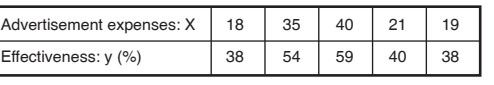

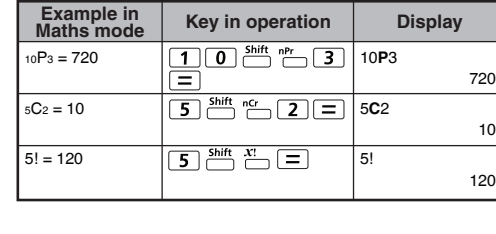

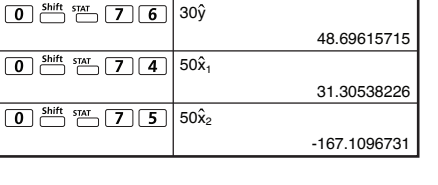

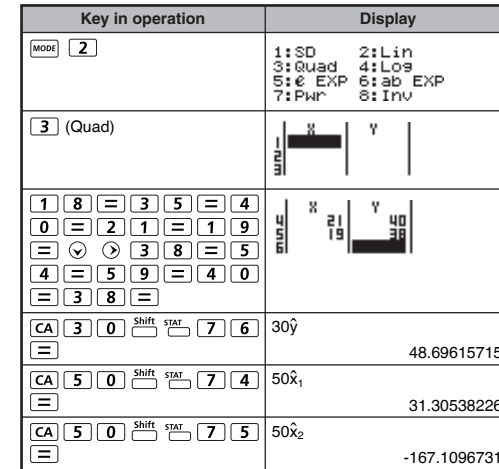

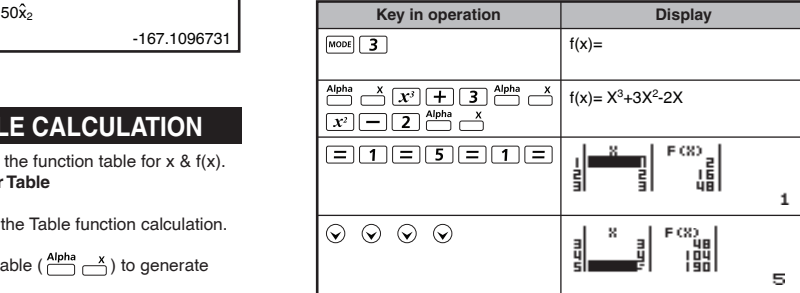

#### **Random Number Generation**

#### **Statistical Calculation Example**

1-variable STAT 2-variable STAT

#### CANON ELECTRONIC BUSINESS MACHINES (H.K.) CO., LTD. 17/F., Ever Gain Plaza, Tower One, 82-100 Container Port Road.

1-variable STAT 2-variable STAT

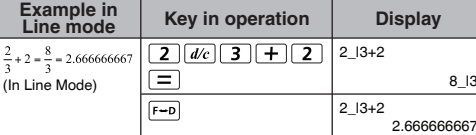

#### **LINE MODE CONSTRUCTER MODE Pressing Key**

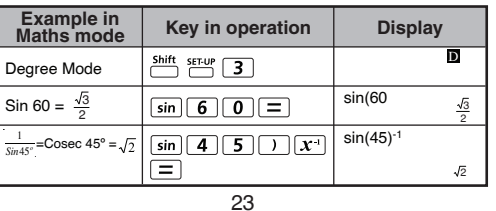

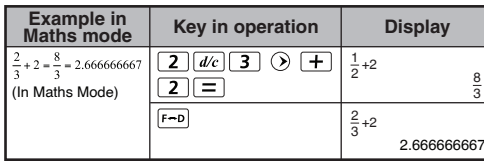

#### **MATHS MODE** :  $\frac{\text{Shift}}{\cdot}$  **SET-UP** 1

3

= 12

**Exam** 

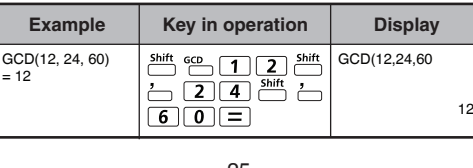

#### **WEEE AND EU BATTERY DIRECTIVE 2006/66/EC**

European Union (and EEA) only.

These symbols indicate that this product is not to be disposed of with your household waste, according to the WEEE Directive (2002/96/EC), the Battery Directive (2006/66/EC) and/or your national laws implementing those Directives.

This product should be handed over to a designated collection point, e.g., on an authorized one-for-one basis when you buy a new similar product or to an authorized collection site for recycling waste electrical and electronic equipment (EEE) and batteries and accumulators. Improper handling of this type of waste could have a possible impact on the environment and human health due to potentially hazardous substances that are generally associated with EEE.

Your cooperation in the correct disposal of this product will contribute to the effective usage of natural resources. For more information about the recycling of this product, please contact your local city office, waste authority, approved scheme or your household waste disposal service or visit www.canon-europe.com/environment

(EEA: Norway, Iceland and Liechtenstein)

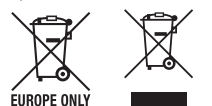

Free Manuals Download Website [http://myh66.com](http://myh66.com/) [http://usermanuals.us](http://usermanuals.us/) [http://www.somanuals.com](http://www.somanuals.com/) [http://www.4manuals.cc](http://www.4manuals.cc/) [http://www.manual-lib.com](http://www.manual-lib.com/) [http://www.404manual.com](http://www.404manual.com/) [http://www.luxmanual.com](http://www.luxmanual.com/) [http://aubethermostatmanual.com](http://aubethermostatmanual.com/) Golf course search by state [http://golfingnear.com](http://www.golfingnear.com/)

Email search by domain

[http://emailbydomain.com](http://emailbydomain.com/) Auto manuals search

[http://auto.somanuals.com](http://auto.somanuals.com/) TV manuals search

[http://tv.somanuals.com](http://tv.somanuals.com/)